**41 Grundbuch, Grund- und Gebäudekataster** 

**Zusatzdienste für freiberuflich tätige Techniker/Technikerinnen und Notare/Notarinnen**

 $\bigcap$ 

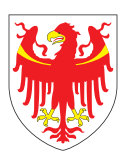

AUTONOME PROVINZ BOZEN – SÜDTIROL PROVINCIA AUTONOMA DI BOLZANO – ALTO ADIGE

Abteilung 41 – Grundbuch, Grund- und Gebäudekataster (VIV) Ripartizione 41 - Libro fondiario, catasto fondiario e urbano

**Abteilung 41 Grundbuch, Grund- und Gebäudekataster Giorgio-Ambrosoli-Platz 16 I-39100 Bozen**

T 0471 417 300 F 0471 417 309

abteilung.41@provinz.bz.it

Texte und Redaktion: Dr. Ing. Klaus Gänsbacher, Dr. Maria Johanna Widmann und Dr. Brigitte Durnwalder

Gestaltung: www.saletabacchi.com

**www.openkat.it www.catastobz.it**

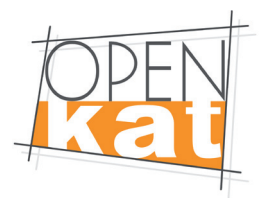

# **Telematische Sendung 1.0**

**Mit der Funktion telematische Sendung können freiberuflich Tätige sowie Notare und Notarinnen sämtliche Anträge im Gebäudekataster digital über das Openkat-Portal den Katasterämtern übermitteln.**

Für die Umschreibungsanträge, die mit dem Programm **Docfa notai** erstellt werden müssen, ist die telematische Sendung bereits obligatorisch. Die telematische Übermittlung der Neubauanmeldungen und Änderungsmeldungen (**Docfa für Freiberufler**) erfolgt momentan noch auf freiwilliger Basis.

Im **Grundkataster (Pregeo)** soll die telematische Sendung mittelfristig ebenfalls eingeführt werden.

**Durch die telematische Sendung entstehen für freiberuflich tätige Techniker und Technikerinnen oder Notare und Notarinnen große Vorteile. So ist es nicht mehr notwendig, dass die Meldungen und Anträge persönlich bei den verschiedenen Katasterämtern eingereicht werden, was eine beträchtliche Zeitund Kostenersparnis mit sich bringt. Anträge und Meldungen können jederzeit unabhängig von den Bürozeiten eingereicht werden. Die räumliche Distanz zum zuständigen Amt spielt keine Rolle mehr. Die Annahme der Anträge und die formelle Überprüfung derselben laufen einheitlich und standardisiert ab.**

Die Anträge werden – versehen mit der digitalen Unterschrift des Technikers/ der Technikerin oder des Notars/der Notarin – elektronisch dem zuständigen Amt übermittelt (bei den Umschreibungsanträgen zusammen mit einer vollständigen Kopie der notariellen Urkunde). Die **telematische Sendung** ersetzt dabei den Schriftverkehr von Papierdokumenten, d.h. die Dokumente auf Papier müssen nicht mehr nachgereicht werden.

Die Bezahlung der Gebühren für die durchgeführten telematischen Sendungen erfolgt alle drei Monate durch die Openkat-Abrechnung. Die Berechnung der geschuldeten Beträge wird von den Katasterämtern zu den geltenden Tarifen vorgenommen.

# **Docfa für Freiberufler – Programm 1.1zur Erstellung der Neubauanmeldungen und der Änderungsmeldungen des Gebäudekatasters**

**Mit der Software Docfa für Freiberufler können die Neubauanmeldungen, die Änderungsmeldungen sowie die Meldungen von Zubauten zu städtischen Gebäuden elektronisch erstellt werden. Das Programm richtet sich an alle freiberuflich Tätigen, die laut Gesetz die Katastermeldungen bei den zuständigen Ämtern des Gebäudekatasters der Autonomen Provinz Bozen - Südtirol vorlegen müssen.**

Die Software kann kostenlos von der Webseite der Autonomen Provinz Bozen - Südtirol www.openkat.it unter dem Menüpunkt Software-Produkte heruntergeladen werden.

# **Docfa für Freiberufler umfasst:**

> das Formblatt D

> das Formblatt 1N (I. und II. Teil)

> das Formblatt 2N (I. und II. Teil)

> die Grundrisse

> den Übersichtsplan

für die Liegenschaftseinheiten der Katastergruppen A, B, C, D und E und die nachstehend angeführten Liegenschaftseinheiten mit Sonderzweckbestimmung: > F01 - Städtische Zone

- > F02 Beschädigtes oder zerstörtes Gebäude
- > F03 Einheit im Bau
- > F04 Einheit im Zuge der Zweckbestimmung

> F05 - Terrasse

Den Angaben der Formblätter 1N II. Teil können die Maße der Liegenschaftseinheiten entnommen werden. Dies ermöglicht eine genauere Bestimmung der Katasterfläche, welche als Parameter für die Festlegung des Katasterertrags der Liegenschaftseinheiten vorgesehen ist.

**Die Erfassung der Grundrisse im Rasterformat wird im Programm Docfa für Freiberufler mit den folgenden Merkmalen verwaltet:**

> einfarbig

> Auflösung 200 dpi

> Erfassungsformat A3 und A4.

Folgende Bildformate sind zugelassen: TIFF, PCX, BMP.

Die Software wandelt die grafischen Dateien in ein nach dem Standard CCITT Gruppe 4 komprimiertes TIFF-Format um. Dabei handelt es sich um dasselbe Format, in welchem die Landesverwaltung das Archiv der Grundrisse führt.

**02**

Die Interaktion zwischen Benutzer und Software erfolgt durch eine einfache grafische Schnittstelle. Es wird außerdem eine Online-Hilfe angeboten, die genaue Anweisungen zum Ausfüllen sämtlicher Abschnitte eines Dokuments liefert.

Sie können die Software personalisieren, indem Sie die Angaben zur eigenen Person speichern. Diese Daten müssen somit beim Ausfüllen neuer Dokumente nicht jedes Mal wieder eingegeben werden.

### **Erstellen von Unterlagen**

Die Daten werden erfasst, indem die verschiedenen Abschnitte der Meldungen der Reihe nach ausgefüllt werden.

### **Das Ausfüllen einer Neubauanmeldung erfordert nachstehende Angaben:**

> allgemeine Angaben betreffend die Erklärung;

> Angaben zu den Inhabern von dinglichen Rechten auf die katastermäßig zu erfassenden Liegenschaften: diese Daten können direkt eingegeben werden. Durch Eingabe einer Bezugsliegenschaft können Sie außerdem den bzw. die Eigentümer ermitteln;

> Katasterkennzahlen und Standort der katastermäßig zu erfassenden Liegenschaften; > Angaben zum Techniker/zur Technikerin;

- > eventuelle Anmerkungen und erfolgte Übergänge;
- > Angaben zu den Rechtsinhabern, die Zustellungsempfänger sind;
- > Angaben zu den Formblättern 1N (I. und II. Teil);
- > Angaben zu den Formblättern 2N (I. und II. Teil);
- > die planimetrischen Daten.

Für jede Liegenschaftseinheit können bis zu 12 Stockwerke erfasst werden.

Eine Neubauanmeldung kann aus Katastereintragungen bestehen, die mehrere Eigentümer betreffen.

### **Zum Erstellen einer Änderungsmeldung sind nachstehende Angaben notwendig:**

> die allgemeinen Angaben betreffend die Meldung;

> die Katasterkennzahlen der zu erstellenden, zu löschenden oder zu ändernden Liegenschaftseinheiten;

- > die Angaben zum Techniker/zur Technikerin;
- > eventuelle Anmerkungen und erfolgte Übergänge;
- > die Angaben zu den Rechtsinhabern, die Zustellungsempfänger sind;
- > die Angaben zu den Formblättern 1N (I. und II. Teil);
- > die Angaben zu den Formblättern 2N (I. und II. Teil);
- > die planimetrischen Daten.

Die Katastralgemeinde muss nicht für jede Liegenschaftseinheit eingegeben werden. Für einzutragende Gemeingüter kann eine Städtische Liegenschaftseinheit (St.L.E.) gemeldet werden.

Beim Ausfüllen einer Änderungsmeldung müssen keine Angaben zum Standort von geänderten städtischen Liegenschaftseinheiten gemacht werden. Die Eingabe des Standorts ist nur durch das Aktivieren des Flags Anschrift möglich.

# **Für jede Liegenschaftseinheit der Kategorien D und E sind folgende Formblätter zu erfassen:**

> ein Formblatt 2N I. Teil;

> mindestens ein Formblatt 2N II. Teil (Gebäudekörper) für jedes Formblatt 2N I. Teil.

Sie können die Katasterfläche direkt ins vorgesehene Feld eingeben.

### **Verfügbare Funktionen**

# > Erstellen einer neuen Urkunde

- > Öffnen einer bereits erfassten Urkunde zur weiteren Bearbeitung
- > Löschen einer bereits bestehenden Urkunde

> Import in die Archive des Programms einer bereits erfassten Urkunde, die auf der

Festplatte des Rechners oder auf einem externen Speicher vorhanden ist

- > Export einer erfassten Urkunde von den Archiven des Programms auf die Festplatte
- des Rechners oder einen externen Speicher (z.B. CD)
- > Behandlung der Grundrisse der aktiven Urkunde
- > Formelle Kontrolle der Urkunde

> Druck der Urkunde (alle Formblätter oder ausgewählte Abschnitte); es besteht die Möglichkeit, das Dokument im PDF-Format zu drucken und die Druckdatei des Dokuments im PDF-Format mit der Funktion Exportieren zu erstellen.

### **Einreichen der Meldungen**

Freiberuflich tätige Techniker und Technikerinnen müssen im Katasteramt die CD und den vollständigen Ausdruck der darauf gespeicherten Dateien vorlegen. Der Druck muss entsprechend den im Programm vorgesehenen Anweisungen durchgeführt werden.

Der Ausdruck, welcher die eigentliche Meldung darstellt, muss an den vorgegebenen Stellen vom Techniker oder der Technikerin und von einem Rechtsinhaber unterzeichnet und mit dem Stempel des oder der freiberuflich Tätigen versehen werden.

**Das Aktenbündel kann auch mittels telematischer Übertragung im Openkat-Portal an das Amt geschickt werden. In diesem Fall verbleibt das Originaldokument bei den freiberuflich Tätigen.**

### **Notwendige Hardware- und Softwareausstattung für die Anwendung von Docfa für Freiberufler**

**Hardwarevoraussetzungen:**

- > Pentium Processor
- > Ram 32 MB
- > Drucker mit Windows kompatiblem Treiber

### **Softwarevoraussetzungen:**

- > Microsoft Windows 95 oder größer
- > Installation von Acrobat Reader für den Druck im PDF-Format

# **Docfa notai – Programm zur 1.2Erstellung der Umschreibungsanträge des Gebäudekatasters**

**Mit der Software Docfa notai können die bei den zuständigen Ämtern des Gebäudekatasters der Autonomen Provinz Bozen - Südtirol vorzulegenden Umschreibungsanträge elektronisch erstellt werden. Docfa notai ist für Notare und Notarinnen sowie ähnliche Berufsgruppen bestimmt, die laut Gesetz bei den Katasterämtern Umschreibungsanträge betreffend Gebäude vorlegen müssen.**

Die Software kann kostenlos von der Webseite der Autonomen Provinz Bozen - Südtirol www.openkat.it unter dem Menüpunkt Software-Produkte heruntergeladen werden.

### **Docfa notai umfasst:**

> das Formblatt D1 (Hauptangaben der Urkunde und der Registrierung); > die Personen, auf deren Namen die Liegenschaften einzutragen sind; > die Liegenschaften, die umgeschrieben werden müssen.

### **Mit einem Umschreibungsantrag können:**

> Rechte auf ganze Baueinheiten übertragen werden; > die Veräußerung von Teilen einer Baueinheit angemeldet werden (in diesem Fall muss die diesbezügliche Änderungsmeldung gleichzeitig mit dem Umschreibungsantrag vorgelegt werden).

Mittels Docfa notai können die Daten betreffend die Umschreibungsanträge elektronisch erfasst und deren Richtigkeit überprüft werden.

Die Interaktion zwischen Benutzer und Software erfolgt durch eine einfache grafische Schnittstelle. Es wird außerdem eine Online-Hilfe angeboten, die genaue Anweisungen zum Ausfüllen sämtlicher Abschnitte eines Dokuments liefert.

Sie können die Software personalisieren, indem Sie die Angaben zur eigenen Person speichern. Diese Daten müssen somit beim Ausfüllen neuer Dokumente nicht jedes Mal wieder eingegeben werden.

#### **Einreichen der Meldungen**

Der mit Docfa notai erstellte Antrag muss vom Notar oder der Notarin digital unterzeichnet und auf telematischem Weg über das Openkat-Portal an den Gebäudekataster übermittelt werden.

# **Notwendige Hardware- und Softwareausstattung für die Anwendung von Docfa notai**

**Hardwarevoraussetzungen:**

- > Pentium Prozessor
- > RAM 32 MB
- > Drucker mit Windows kompatiblem Treiber

### **Softwarevoraussetzungen:**

> Microsoft Windows 95 oder höher

# 1.3 **Pregeo** – **PREtrattamento atti GEOmetrici**

**Das Programm Pregeo wurde für die im Katasterbereich freiberuflich tätigen Techniker und Technikerinnen realisiert (Geometer und Geometerinnen, Architekten und Architektinnen, Ingenieure und Ingenieurinnen usw.). Die Software wird für die Erstellung der Unterlagen zur kartografischen Fortführung des Grundkatasters verwendet. Pregeo ermöglicht die elektronische Bearbeitung der geometrischen Unterlagen und deren Vorlage bei den Katasterämtern.**

Das Programm dient zur Verwaltung der Teilungspläne, welche von externen Technikern und Technikerinnen vorgelegt werden können. Pregeo erlaubt die topographische Überprüfung der durchgeführten Vermessungen und die damit verbundene Evidenzhaltung des Katasters, in Übereinstimmung mit den geltenden Bestimmungen.

Die vollständig digitale Bearbeitung der Teilungspläne garantiert eine schnelle und fehlerfreie Eintragung der Änderungen, eine stufenweise Verbesserung der topographischen Genauigkeit der Katasterunterlagen und ermöglicht auch nach längerer Zeit die Rekonstruktion der Vermessung.

### **Die verfügbaren Funktionen sind:**

- > Verwaltung der Vermessungsdaten (Maßbuch, Feldarbeitsregister)
- > Verwaltung Teilungsübersicht / Flächenbewegung
- > Berechnung der Koordinaten aller aufgenommenen Punkte
- > Berechnung der Abstände zwischen den Festpunkten und Abgleich der Vermessun-

gen mit den Daten des Katasteramtes

- > Berechnung der Fläche der vollständig geschlossenen Figuren
- > Aus-/Bearbeitung
- > Rototranslation
- > Bestätigung
- > Annullierung
- > Abfrage der Archive
- > Verwaltung des Festpunkt-Archivs
- > Grafische Verwaltung

### **Einreichen der Meldungen**

Freiberuflich tätige Techniker und Technikerinnen müssen im Amt die CD und das Originaldokument auf Papier vorlegen. Letzteres stellt die eigentliche Meldung dar und muss an den vorgegebenen Stellen vom Techniker oder der Technikerin unterzeichnet und mit dem Stempel des/der freiberuflich Tätigen versehen werden.

### **Notwendige Hardware- und Softwareausstattung für die Anwendung von Pregeo**

**Hardwarevoraussetzungen:**

- > Pentium Prozessor oder größer
- > Grafikkarte mit Auflösung 1024 × 768 Pixel oder größer
- > Drucker mit Windows kompatiblem Treiber

#### **Softwarevoraussetzungen:**

> Microsoft Windows XP, Windows Vista oder Windows 7

**Neue Verfahren zur automatisierten Fortführung der kartographischen Unterlagen www.provinz.bz.it/kataster-grundbuch/download/Normativa\_ pregeo\_2011\_12.pdf www.catastobz.it/download/circolare\_de.pdf**

# 1.4 STPOS-**South Tyrolean POsitioning Service**

**Das STPOS-Netzwerk besteht aus einem Netz von GNSS-Permanentstationen, die vom Geodätischen Amt der Autonomen Provinz Bozen - Südtirol errichtet wurden und von selbigem verwaltet werden. STPOS ist die grundlegende geometrische Infrastruktur zur punktgenauen Standortbestimmung der Festpunkte auf dem Landesgebiet.**

Das Netzwerk steht den freiberuflich Tätigen und den Sachverständigen der öffentlichen Körperschaften, eigentlich aber allen Bürgerinnen und Bürgern zur Verfügung. Hauptsächlich richtet sich der Dienst an freiberuflich arbeitende Techniker und Technikerinnen, die im Katasterbereich tätig sind.

**Voraussetzung für den Zugang zum Satelliten-Positionierungsdienst ist die vorhergehende Registrierung. Die Nutzung des Dienstes ist kostenfrei.**

STPOS stellt sowohl die RINEX-Daten für Postprocessing-Anwendungen, welche für geodätische Vermessungen mit hoher Genauigkeit verwendet werden können, als auch die Korrekturdaten in Real-Time bereit. Die Koordinaten der STPOS-Referenzstationen sind im europäischen Bezugssystem ETRS89 (European Terrestrial Reference System 1989) eingefügt.

**Zurzeit werden in Südtirol insgesamt sechs GPS- und GLONASS-Referenzstationen permanent betrieben:**

- > BZRG (Bozen)
- > MABZ (Mals)
- > STBZ (Sterzing)
- > BRBZ (Bruneck)
- > PILA (Piz la Ila)
- > PRET (Prettau)

Die Korrekturdaten des Real-Time stehen dank der Kooperation mit den Satelliten-Positionierungsdiensten APOS (Österreich), SWIPOS (Schweiz) und TPOS (Provinz Trient) flächendeckend für ganz Südtirol zur Verfügung.

**www.stpos.it stpos@provincia.bz.it**

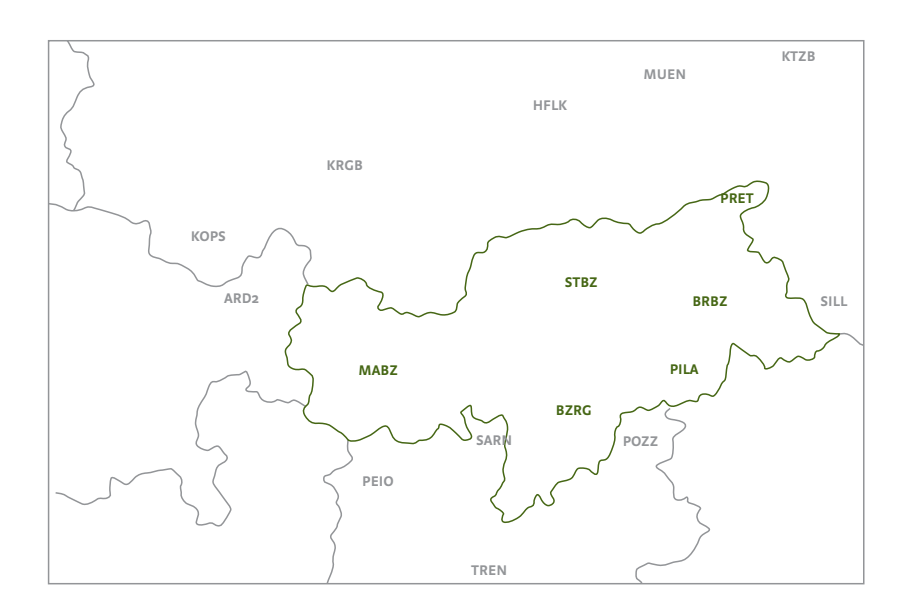

# **Grundbuch- und Katasterämter der Autonomen Provinz Bozen - Südtirol**

**Inspektorat für das Grundbuch** G.-Ambrosoli-Platz 16, 39100 Bozen T 0471 417 310 und F 0471 417 339

**Inspektorat für den Kataster**

G.-Ambrosoli-Platz 16, 39100 Bozen T 0471 417 340 und F 0471 417 349

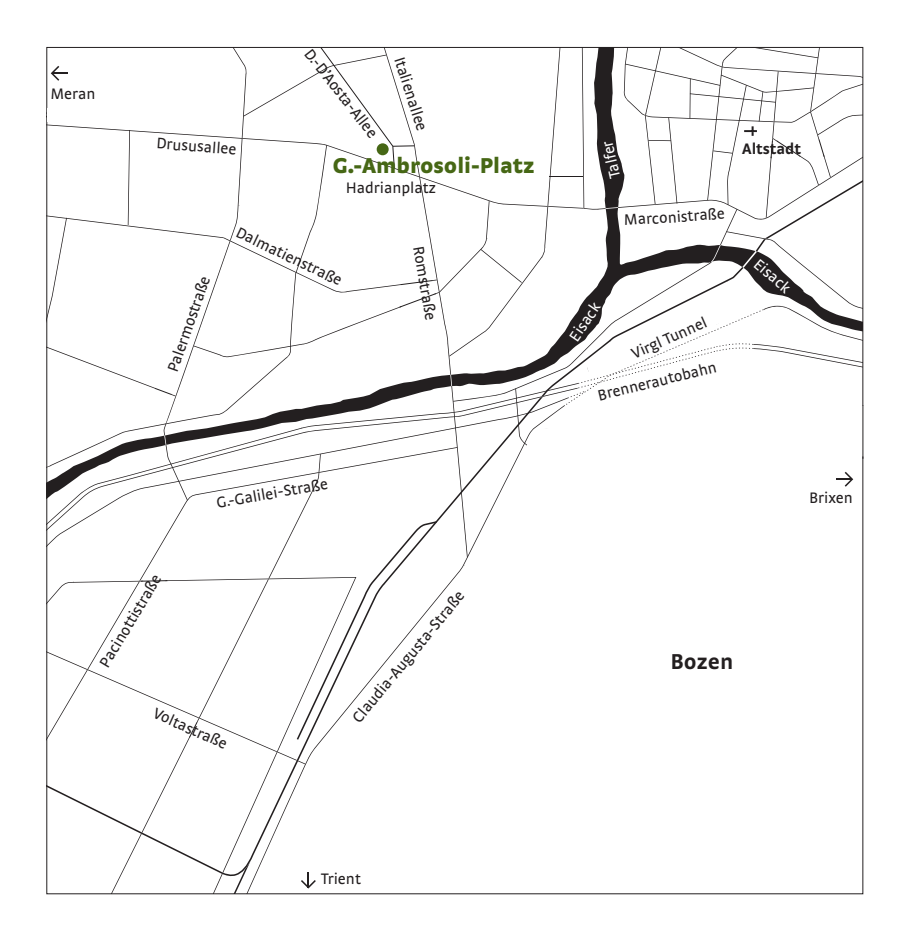

### **Grundbuchamt Bozen**

G.-Ambrosoli-Platz 14, 39100 Bozen T 0471 417 360 und F 0471 417 399

### **Grundbuchamt Brixen**

Vinzenz-Gasser-Straße 73, 39042 Brixen T 0472 802 650 und F 0472 205 803

### **Grundbuchamt Bruneck**

Kapuzinerplatz 3/F, 39031 Bruneck T 0474 582 150 und F 0474 582 169

# **Grundbuchamt Kaltern**

Goldgasse 25, 39052 Kaltern T 0471 963 600 und F 0471 961 921

# **Grundbuchamt Klausen**

Gartengasse 4, 39043 Klausen T 0472 847 515 und F 0472 523 743

# **Grundbuchamt Meran**

Pfarrplatz 34, 39012 Meran T 0473 252 740 und F 0473 252 770

# **Grundbuchamt Neumarkt**

Bahnhofstraße 10, 39044 Neumarkt T 0471 812 540 und F 0471 823 693

# **Grundbuchamt Schlanders**

Göflanerstraße 46, 39028 Schlanders T 0473 730 882 und F 0473 746 522

**Grundbuchamt Sterzing** St. Margarethenstraße 6, 39049 Sterzing T 0472 765 276 und F 0472 763 386

### **Grundbuchamt Welsberg**

Paul-Troger-Straße 10, 39035 Welsberg T 0474 944 230 und F 0474 946 492

### **Katasteramt Bozen**

G.-Ambrosoli-Platz 14, 39100 Bozen T 0471 417 400 und F 0471 417 429

### **Katasteramt Brixen**

Vinzenz-Gasser-Straße 73, 39042 Brixen T 0472 831 730 und F 0472 831 087

### **Katasteramt Bruneck**

Kapuzinerplatz 3/F, 39031 Bruneck T 0474 582 170 und F 0474 582 189

### **Katasteramt Kaltern**

Goldgasse 25, 39052 Kaltern T 0471 964 580 und F 0471 966 621

### **Katasteramt Klausen**

Gartengasse 2, 39043 Klausen T 0472 847 782 und F 0472 523 748

#### **Katasteramt Meran**

Pfarrplatz 38, 39012 Meran T 0473 252 700 und F 0473 252 730

# **Katasteramt Neumarkt** Bahnhofstraße 10, 39044 Neumarkt

T 0471 812 777 und F 0471 823 771

# **Katasteramt Schlanders** Göflanerstraße 46, 39028 Schlanders T 0473 730 876 und F 0473 746 375

**Katasteramt Sterzing** St. Margarethenstraße 6, 39049 Sterzing T 0472 766 580 und F 0472 762 812

### **Katasteramt Welsberg**

Paul-Troger-Straße 10, 39035 Welsberg T 0474 944 250 und F 0474 946 892

**Abteilung 41 Grundbuch, Grund- und Gebäudekataster Giorgio-Ambrosoli-Platz 16 I-39100 Bozen**

T 0471 417 300 F 0471 417 309

abteilung.41@provinz.bz.it openkat@provinz.bz.it

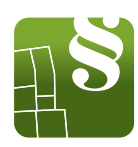